## 電池の設定

電池の利用状況を確認したり、本機の一部の機能を制限して、電池 の消費を抑えたりすることができます。

## 電池の設定

設定できる項目は次のとおりです。

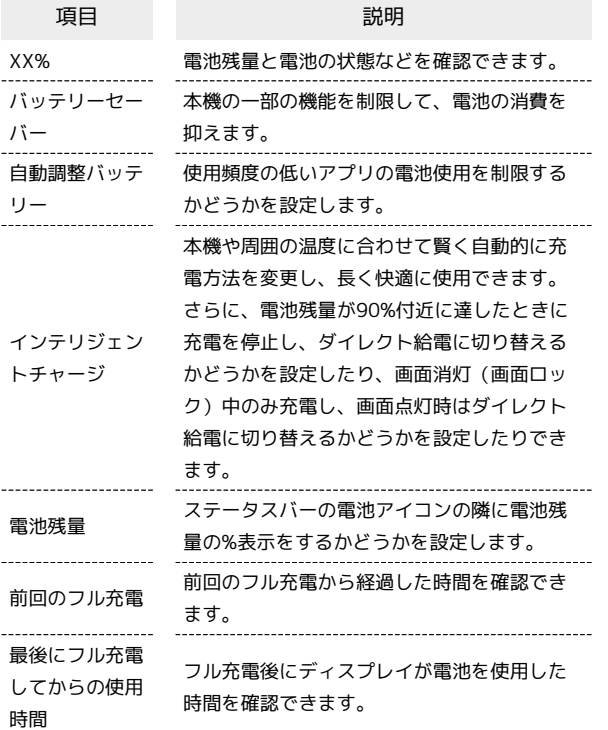

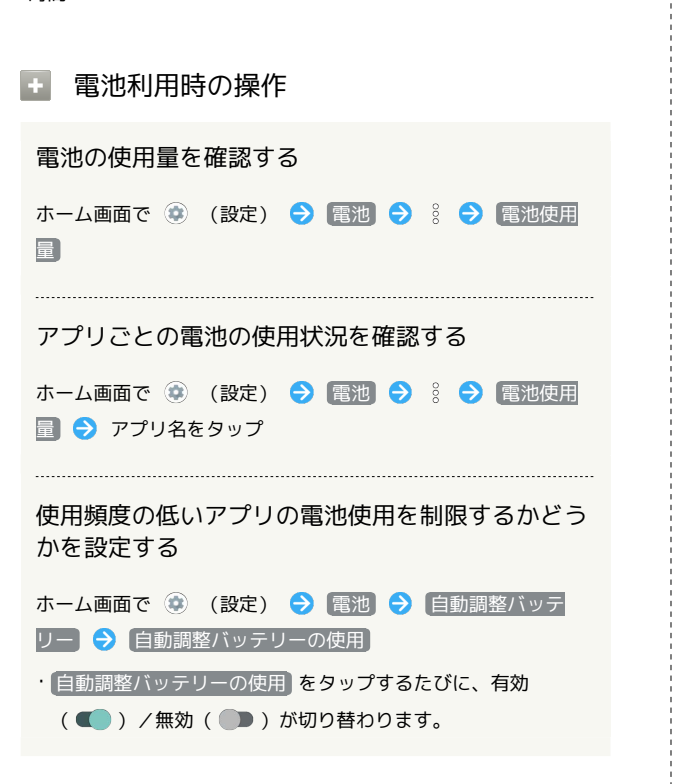

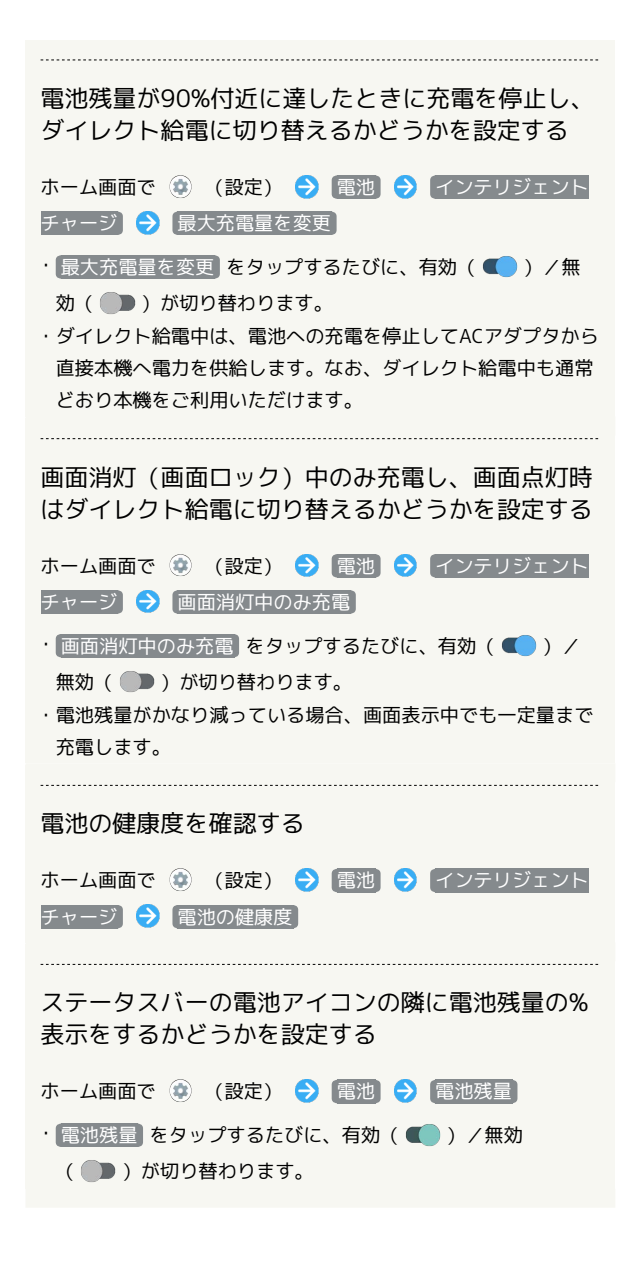

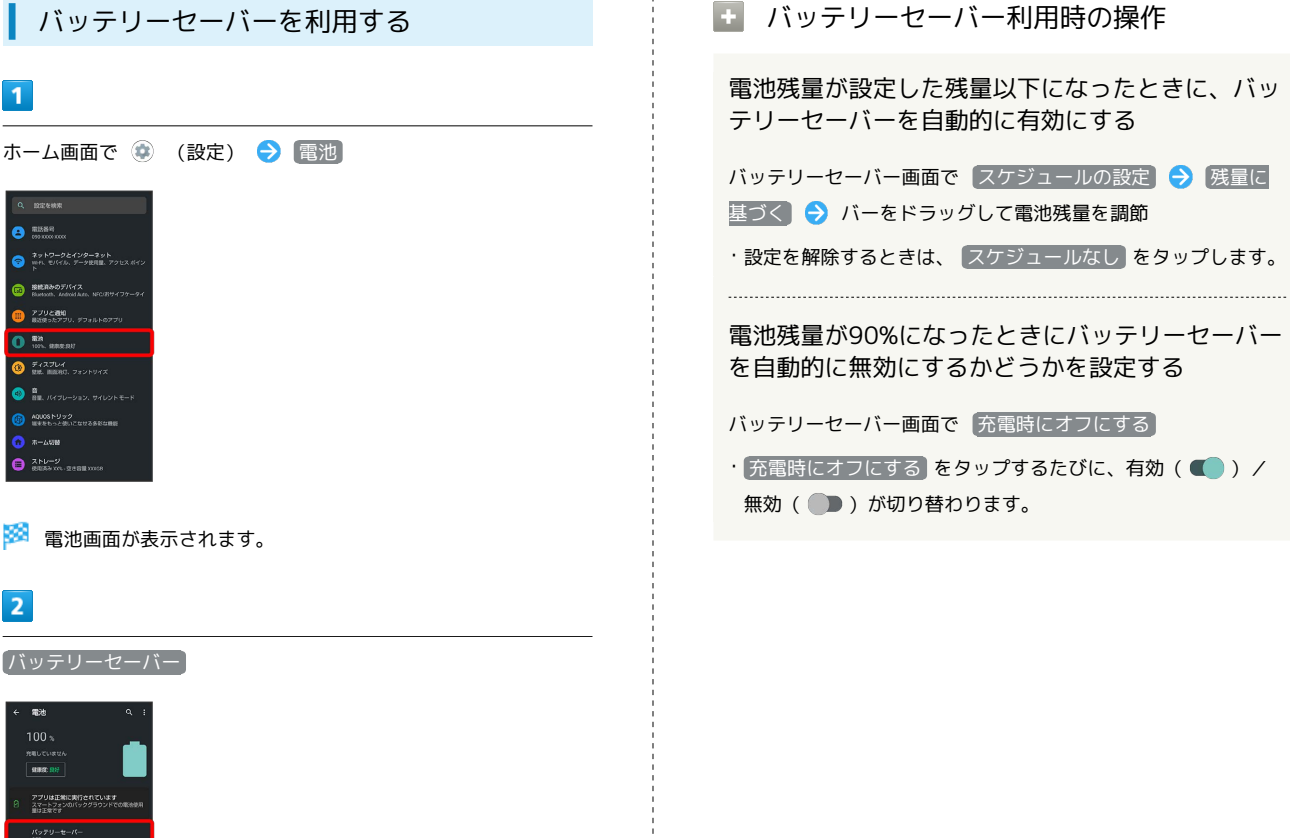

 $\bar{1}$ 

**※3** バッテリーセーバー画面が表示されます。

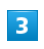

今すぐ ON にする

■動詞整パッチリー<br>ON/アプリの電池使用量が多いかどうt<br>ています

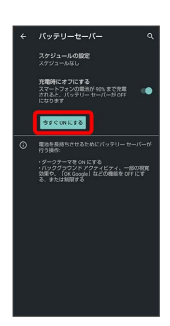

※ 設定が完了します。

・バッテリーセーバーを無効にするときは、 今すぐ OFF にする をタップします。

・充電を開始すると 今すぐ ON にする に切り替わり、バッテリー セーバーが自動的に無効になります。

> AQUOS wish AQUOS wish